## **Тема 9. Социальные сервисы. Регистрация и использование Skype (Скайп)**

# **Социальные сети**

Пользователь в социальных сетях регистрируется и создает свою страничку (аккаунт). Он может быть открыт всем или доступен только для самого автора. На страничке он может выкладывать свои фото, видео, музыку, делать записи.

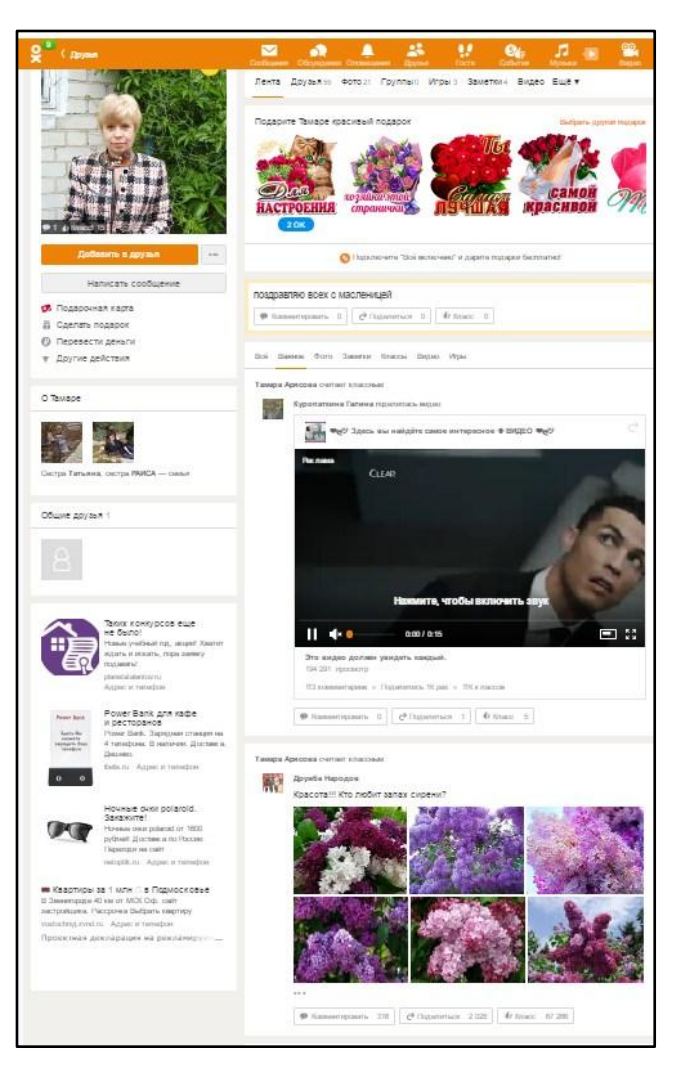

# **Социальные сети**

Самые известные социальные сети: Одноклассники, ВКонтакте, Фейсбук, Мой круг, Инстаграм, Твиттер.

Они объединяют миллионы пользователей во всем мире.

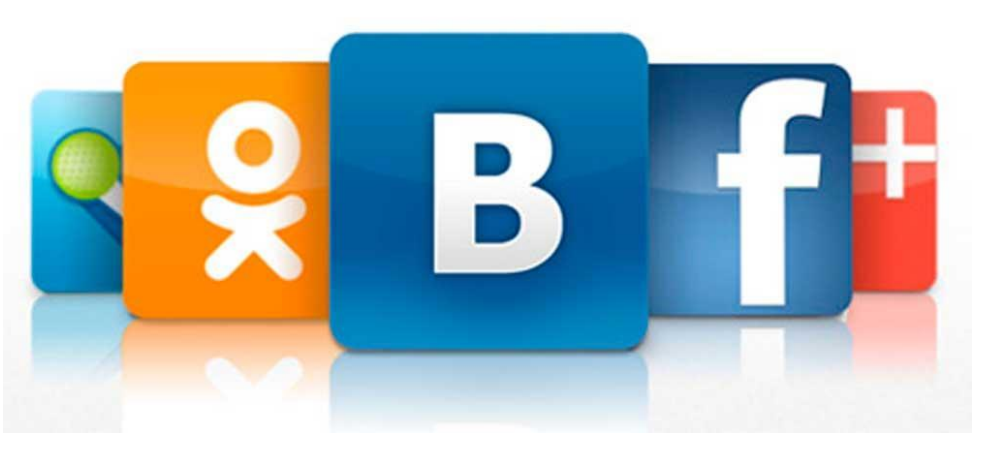

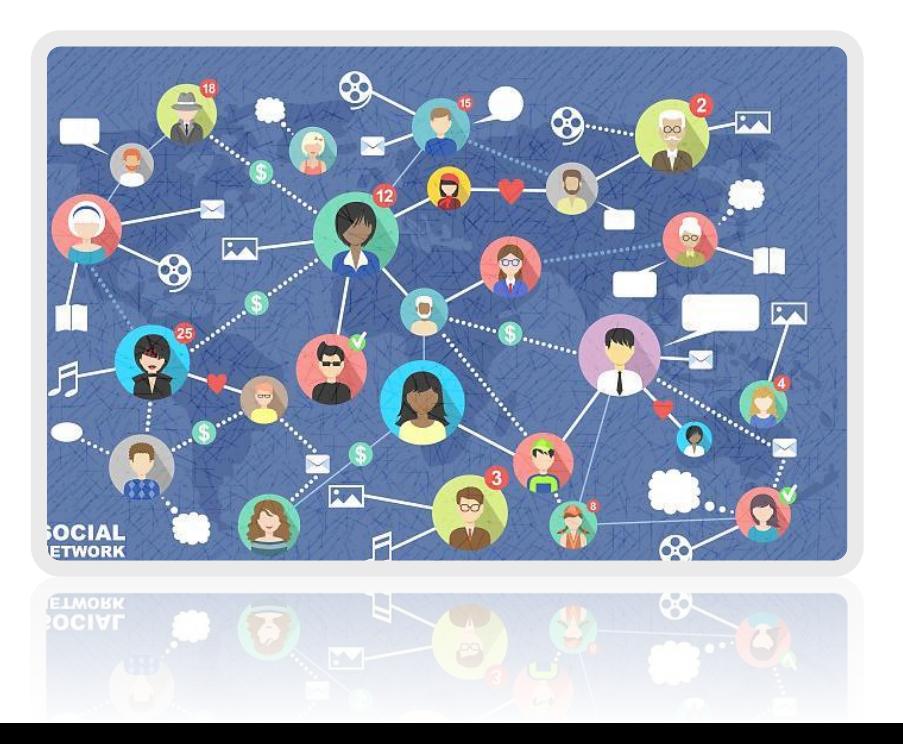

Через социальные сети многие восстанавливают связи с исчезнувшими из поля зрения родственниками, друзьями, находят работу, единомышленников, организуют свой бизнес. Сегодня социальные сети предлагают и возможность открывать страницы интернетмагазинов.

# **Социальные сети: ВКонтакте, Одноклассники, Facebook**

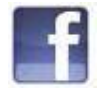

**Facebook** – крупнейшая мировая социальная сеть. Основная аудитория – пользователи среднего возраста с активной жизненной позицией, как правило, профессионалы в различных областях.

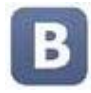

**ВКонтакте** – российская социальная сеть. В основном сеть объединяет молодых людей и подростков.

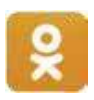

**Одноклассники –** российская социальная сеть, построенная на основе данных о местах обучения людей. Основные пользователи – люди среднего и старшего возраста.

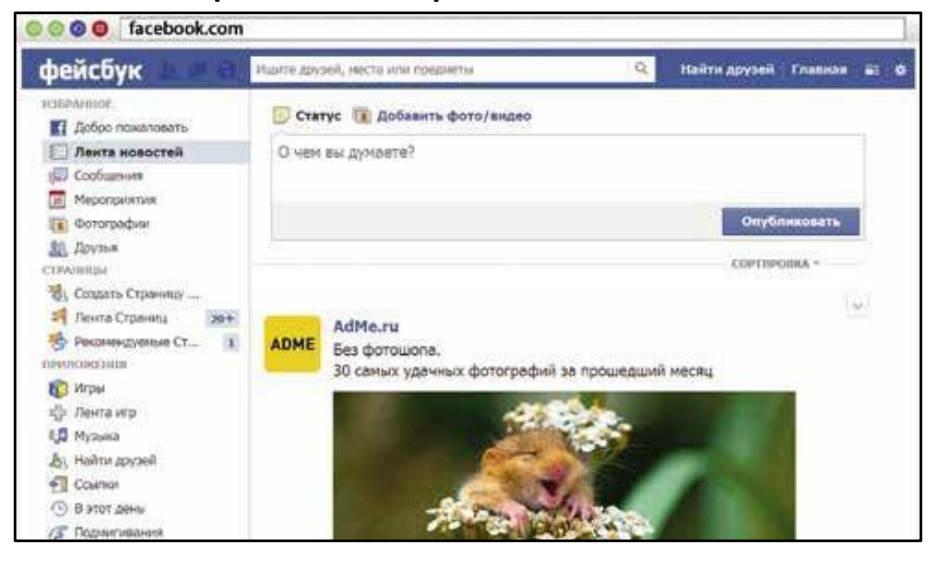

## **Меры предосторожности при общении в Интернете**

Безопасность в социальных сетях:

- не публикуйте личные данные
- осторожно относитесь к новым виртуальным знакомствам
- не участвуйте в оскорбительных дискуссиях

#### **Полезные сервисы**

#### **Просмотр видео**

#### **youtube.com**.

В строке поиска, которая располагается в самом верху, необходимо задать поисковый запрос. Кликните по слову «Найти». На странице появится сразу несколько ссылок на видео.

Доступ к просмотру фильмов на данном сервисе платный.

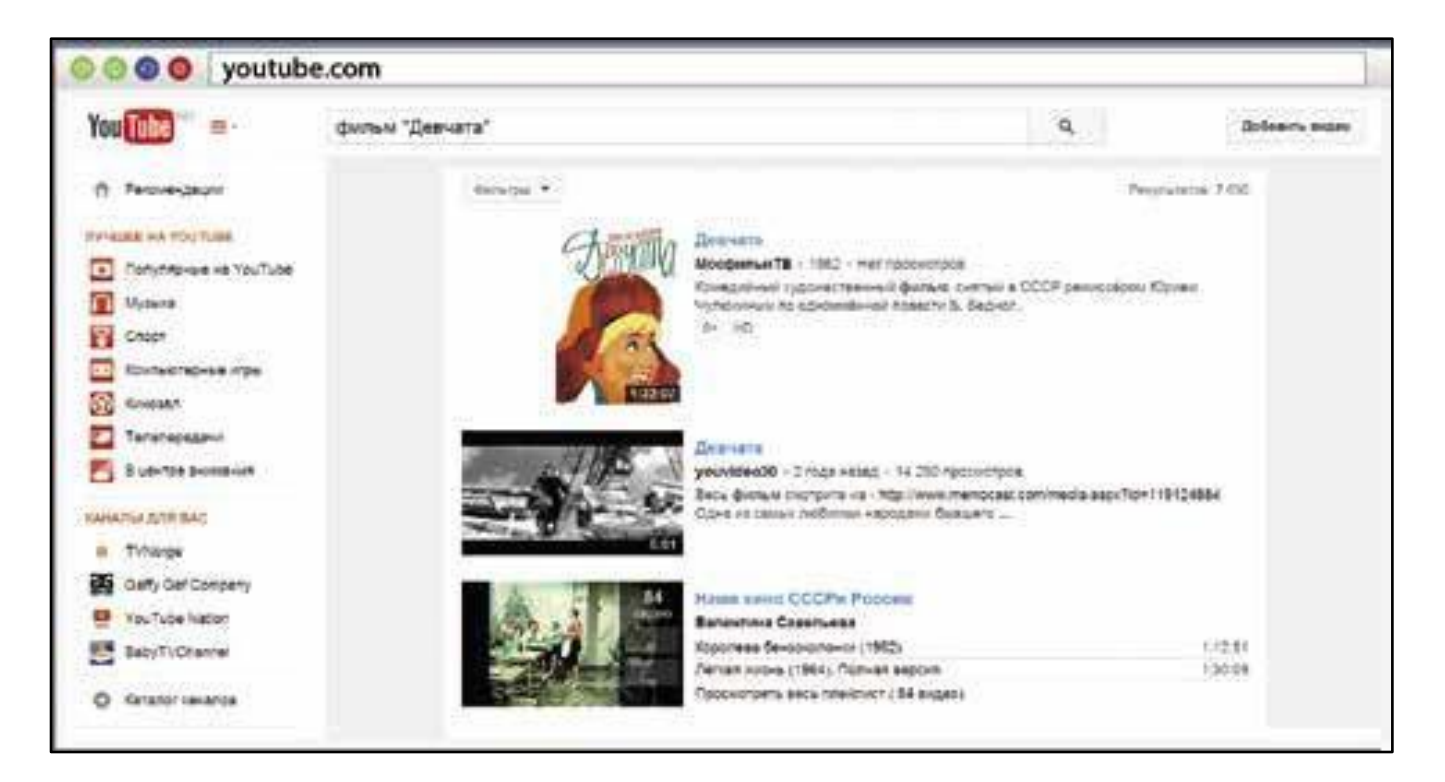

## **Просмотр видео**

#### **mosfilm.ru**

Зайти в раздел «Кинотеатр».

Выбрать фильмы из рекомендуемых к просмотру или через строку поиска вверху.

Кликнуть на название фильма, вы перейдете на страницу для просмотра. Нажать на кнопку «Смотреть».

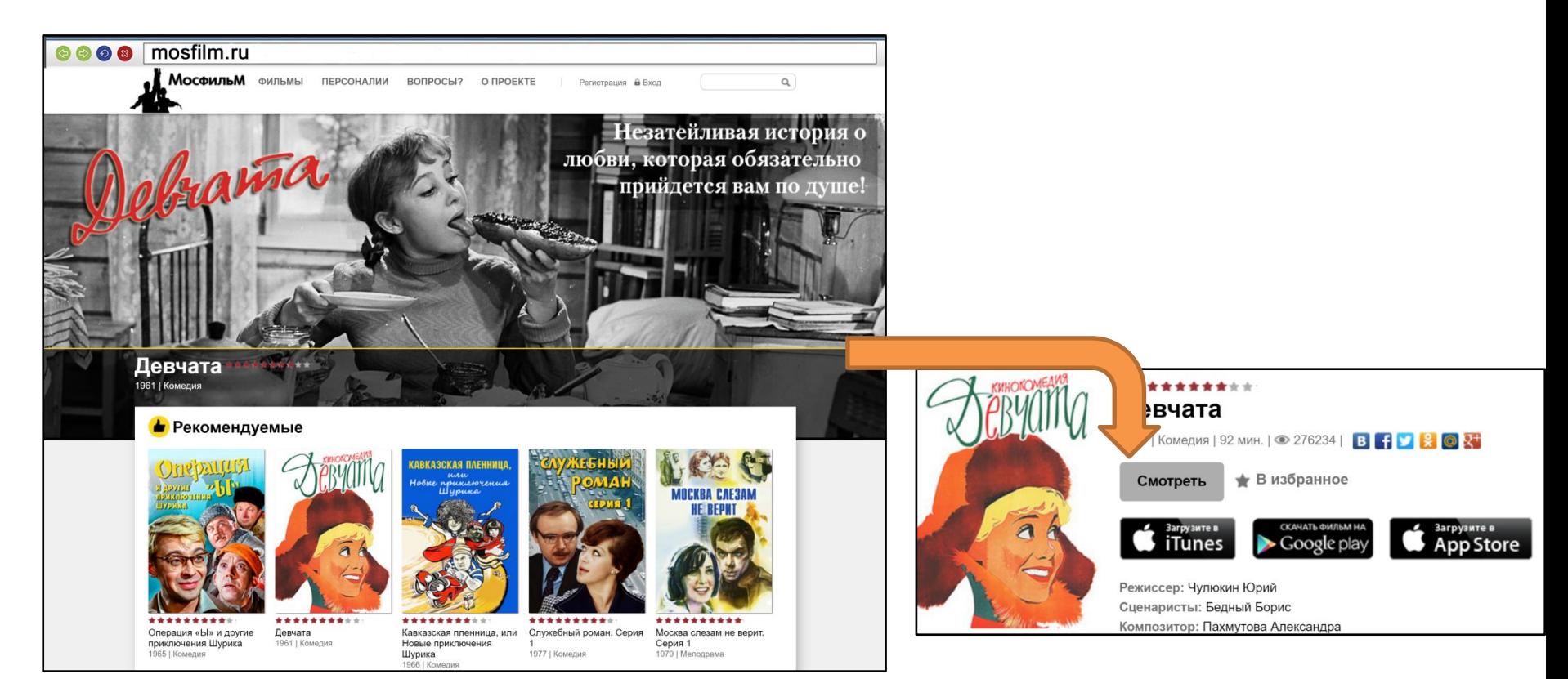

#### **Просмотр видео**

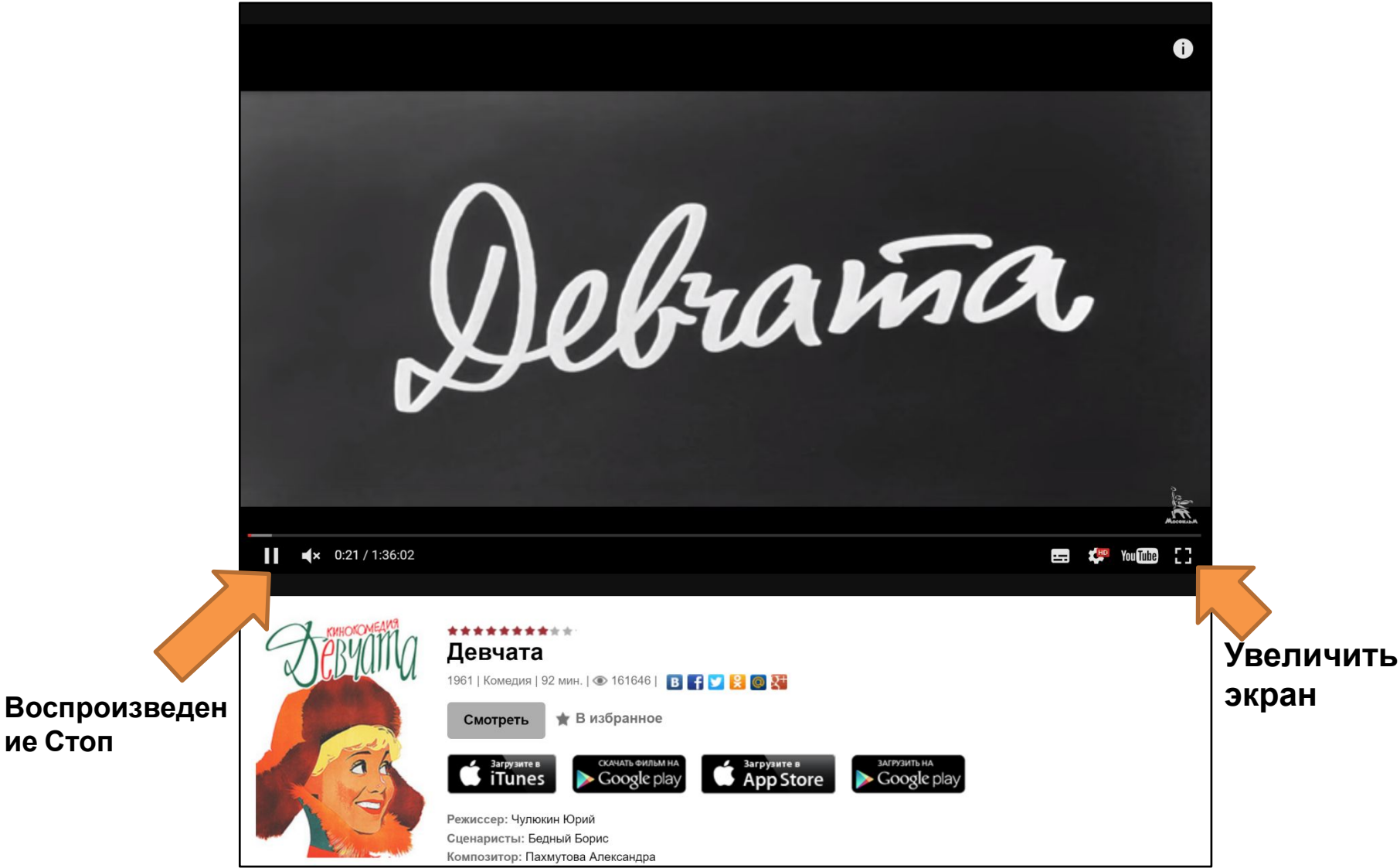

**ие Стоп**

#### **Услуги Российских железных дорог – rzd.ru**

#### Официальный сайт РЖД – **www.rzd.ru**

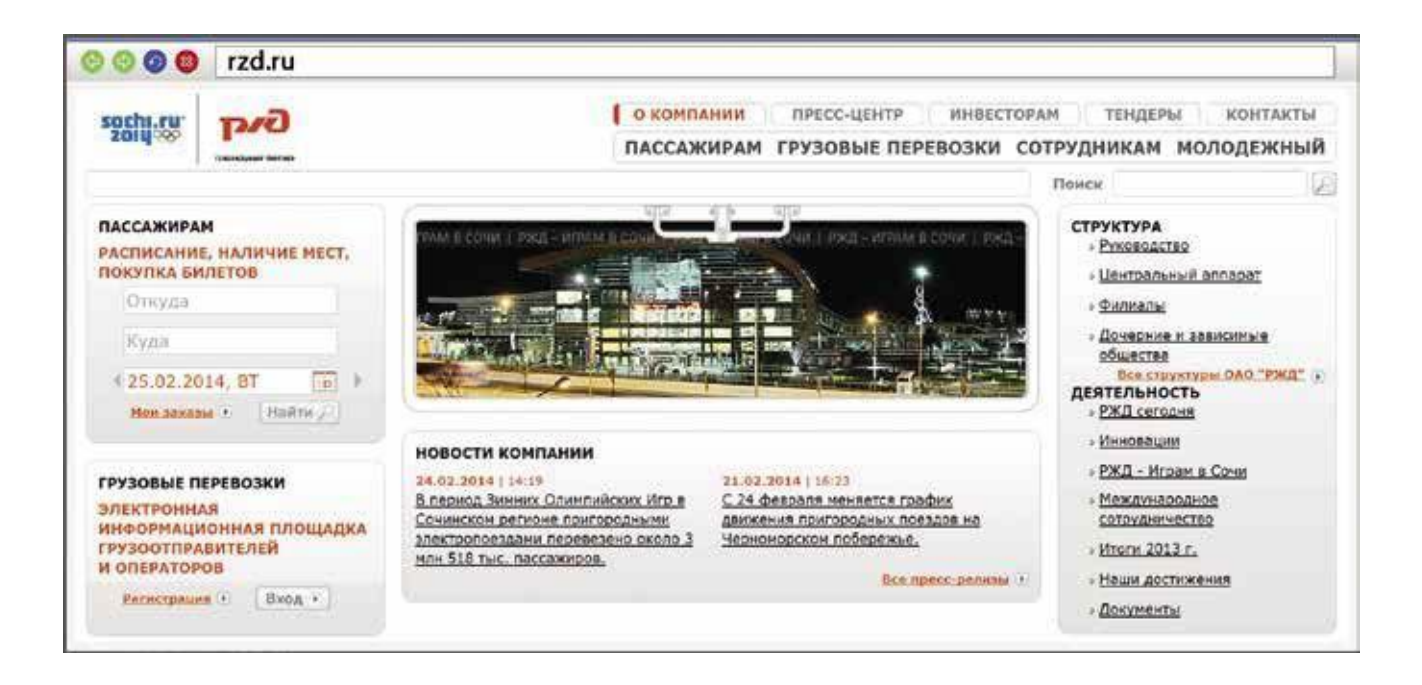

### **Услуги Российских железных дорог –**

**rzd.ru**

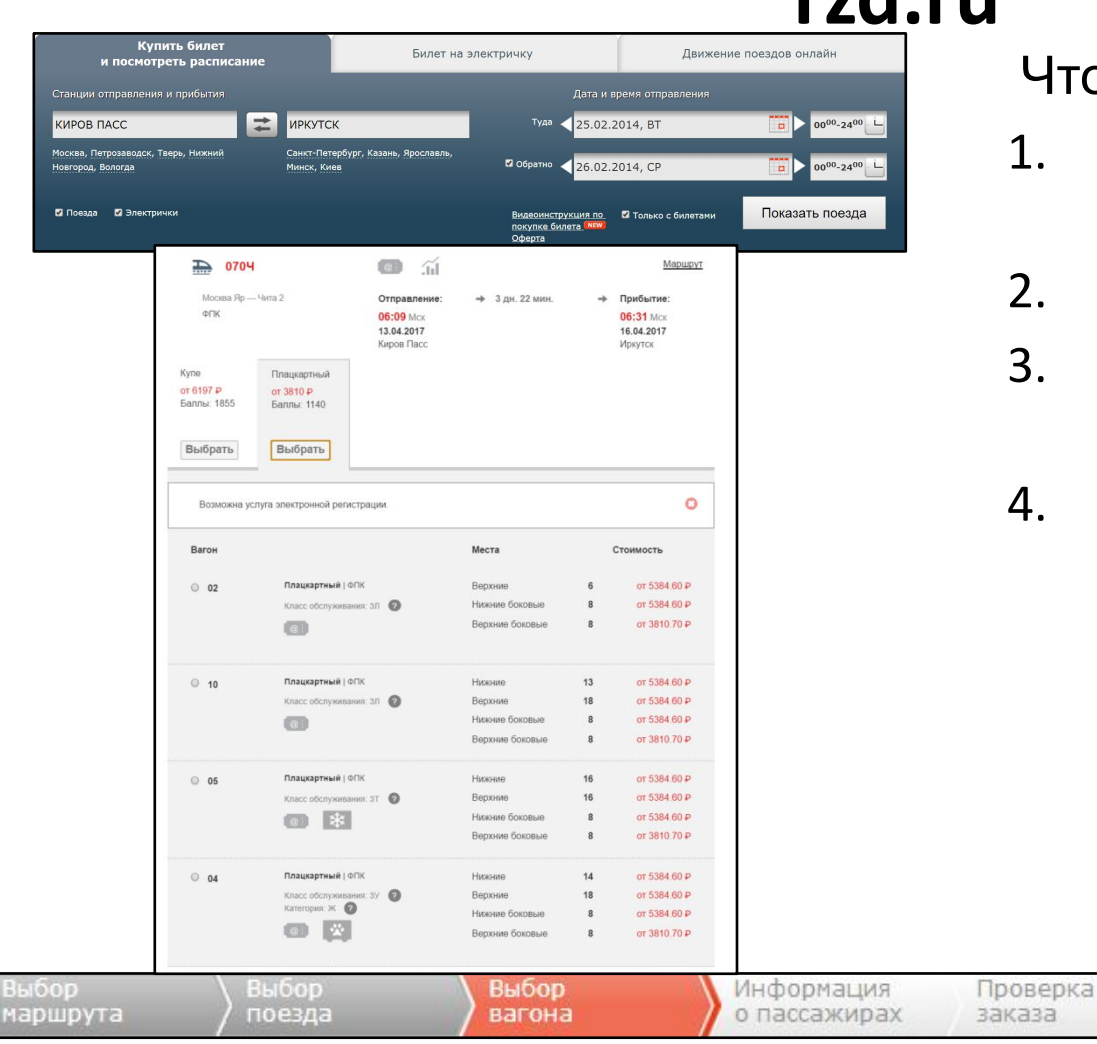

Чтобы купить ж/д билет:

- 1. Выбрать станции прибытия и отправления.
- 2. Выбрать дату.

Оплата

заказа

- Указать нужный поезд, вагон, места.
- 4. Оплатить билет с помощью банковской карты.

Подтверждение

заказа

## **Расписание пригородного**

#### **транспорта**

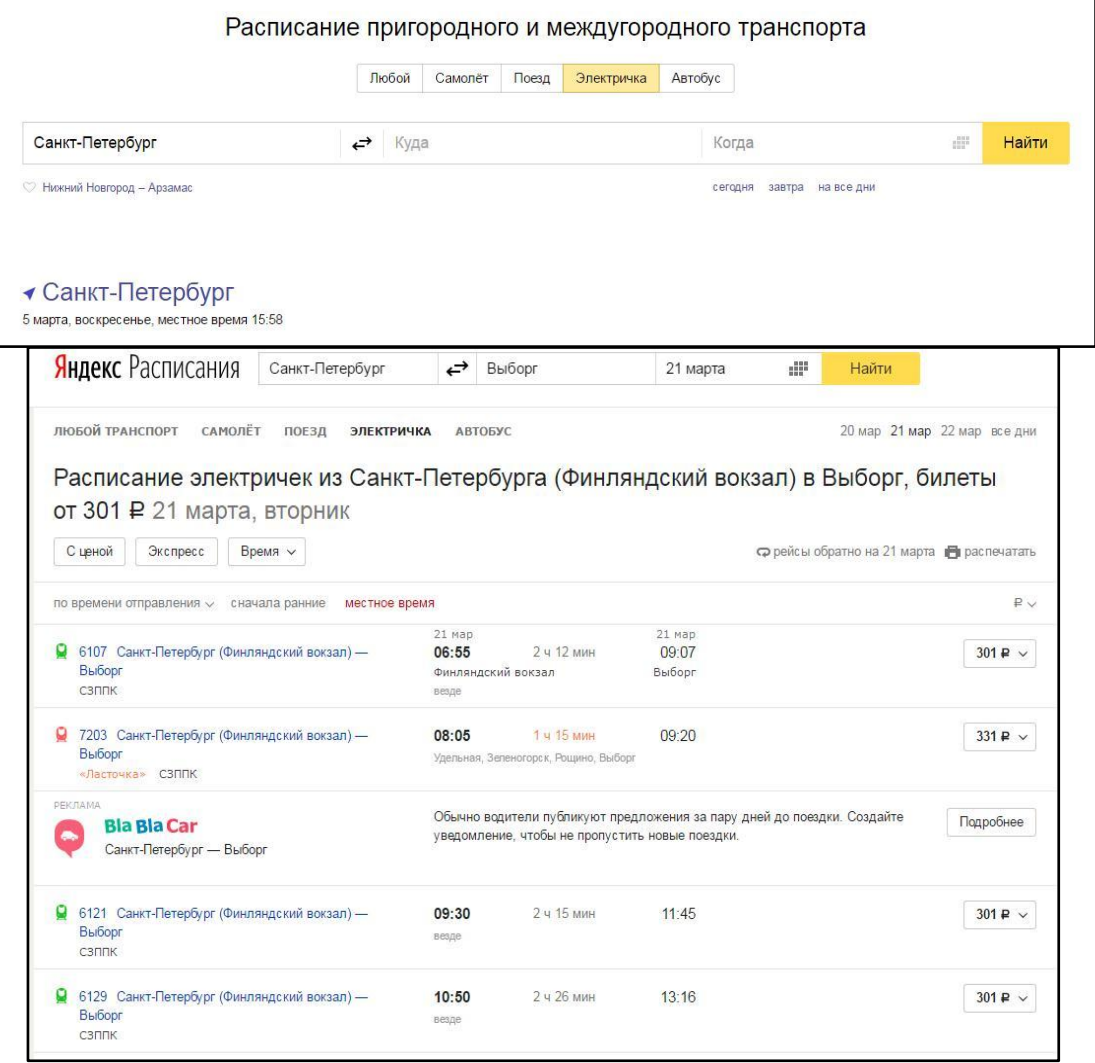

Сайт Яндексрасписание – **www.rasp.yandex.ru** позволяет ознакомиться с расписаниями железнодорожного, авиа-транспорта, автобусов, электричек пригородного сообщения.

## **Как послушать музыку в Интернете**

На сайте **audio.rambler.ru** вы сможете слушать прямой эфир популярных радиостанций России.

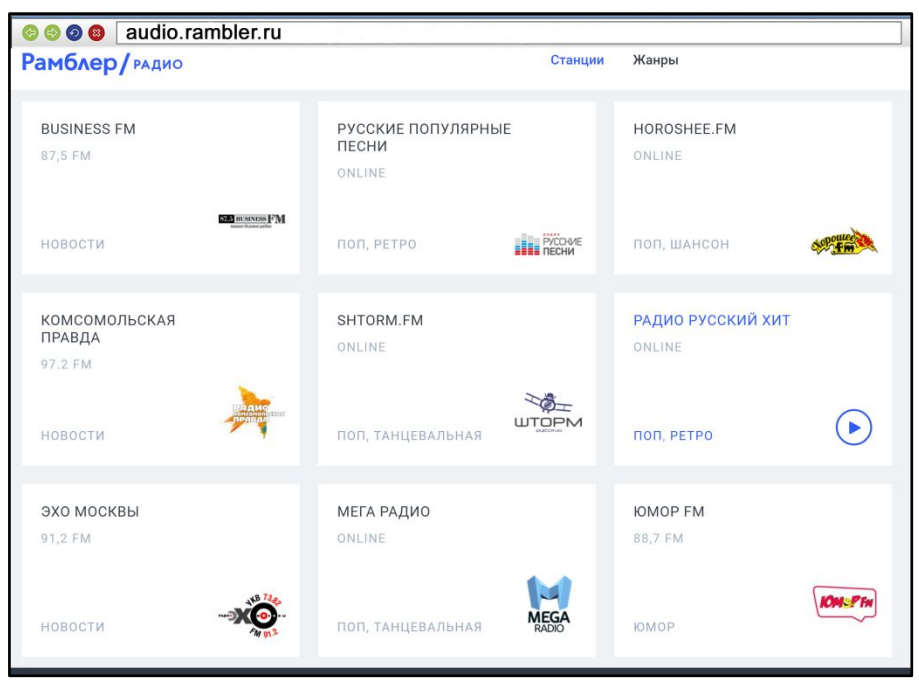

Кликнув мышкой по любому из логотипов или по кнопке «Слушать», перейдите на страничку выбранной радиостанции.

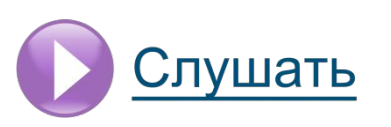

# **Как послушать музыку в Интернете** Также выбрать <sup>и</sup> послушать любимую песню можно на странице

**music.yandex.ru**. Здесь представлена только легальная музыка.

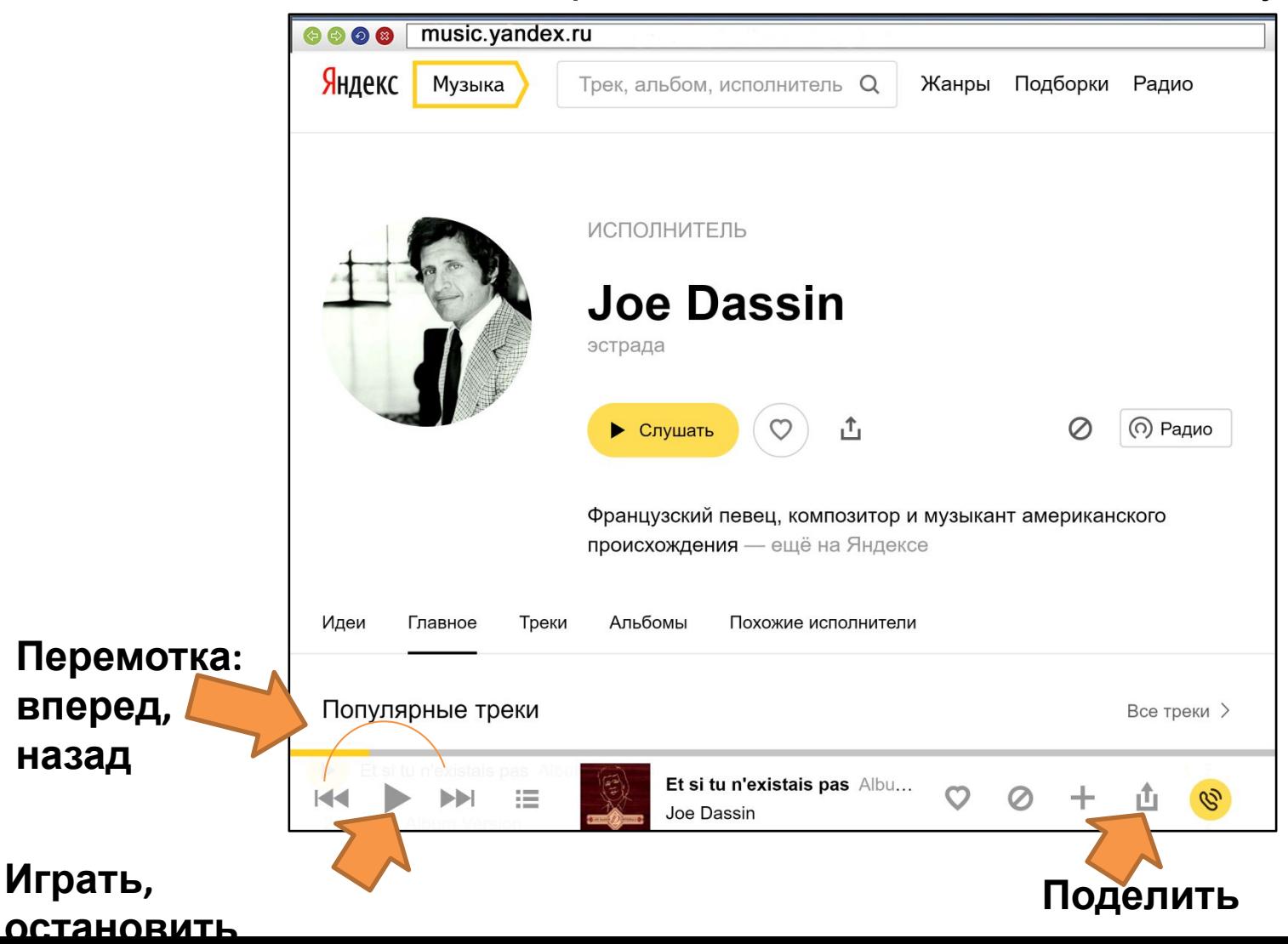

## **Регистрация в социальной сети odnoklassniki.ru ( ok.ru)**

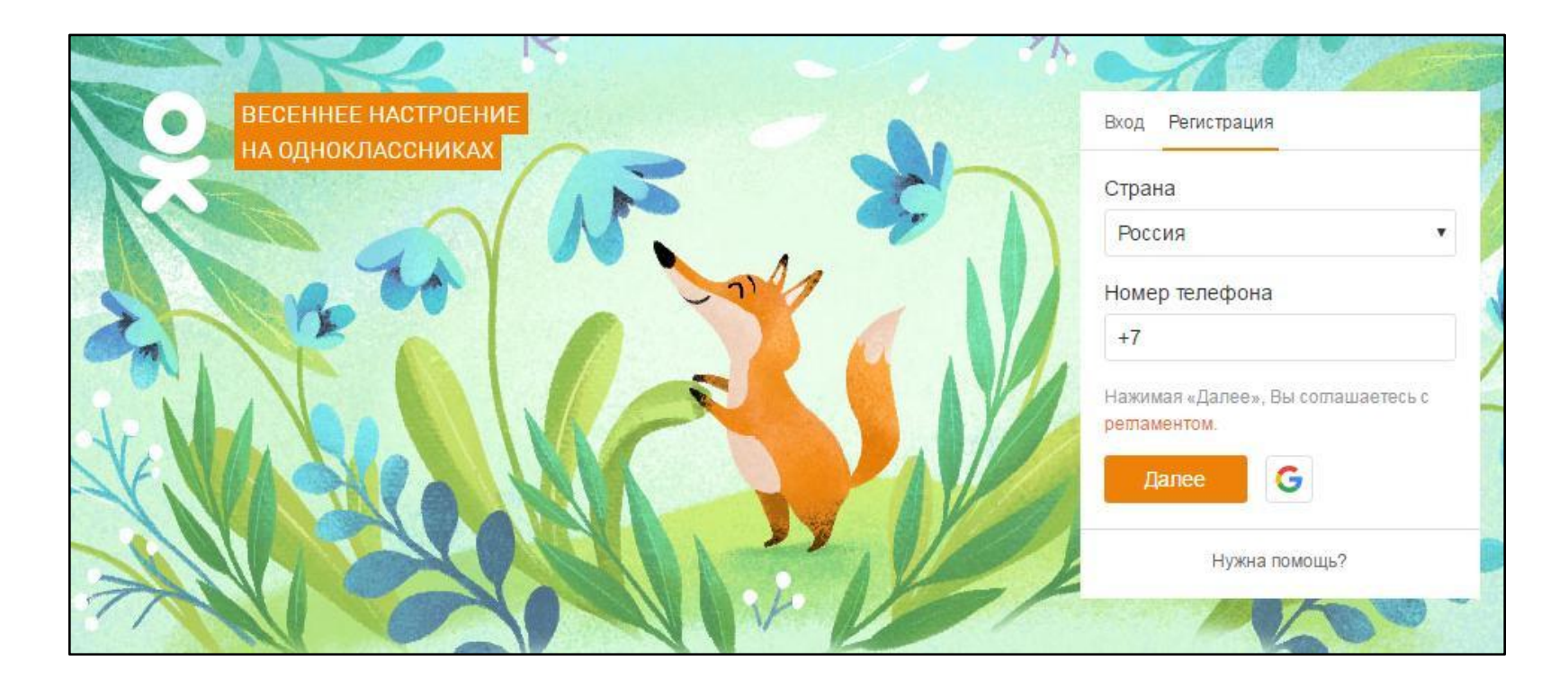

# **Что нужно, чтобы совершить видеозвонок**

Для видеозвонка вам понадобятся:

- Компьютер, подключенный к сети Интернет.
- Веб-камера.
- Микрофон.
- Динамики или наушники, чтобы слышать голос собеседника.
- Установленная бесплатная программа Skype.

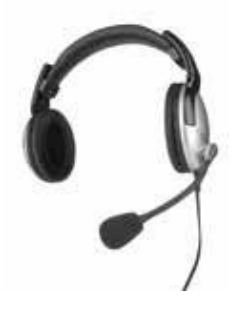

## **Как установить программу Skype**

Рекомендуется скачивать программу только с официального сайта **skype.com**. Это гарантия качества.

На странице сайта в главном меню найдите надпись «Скачать».

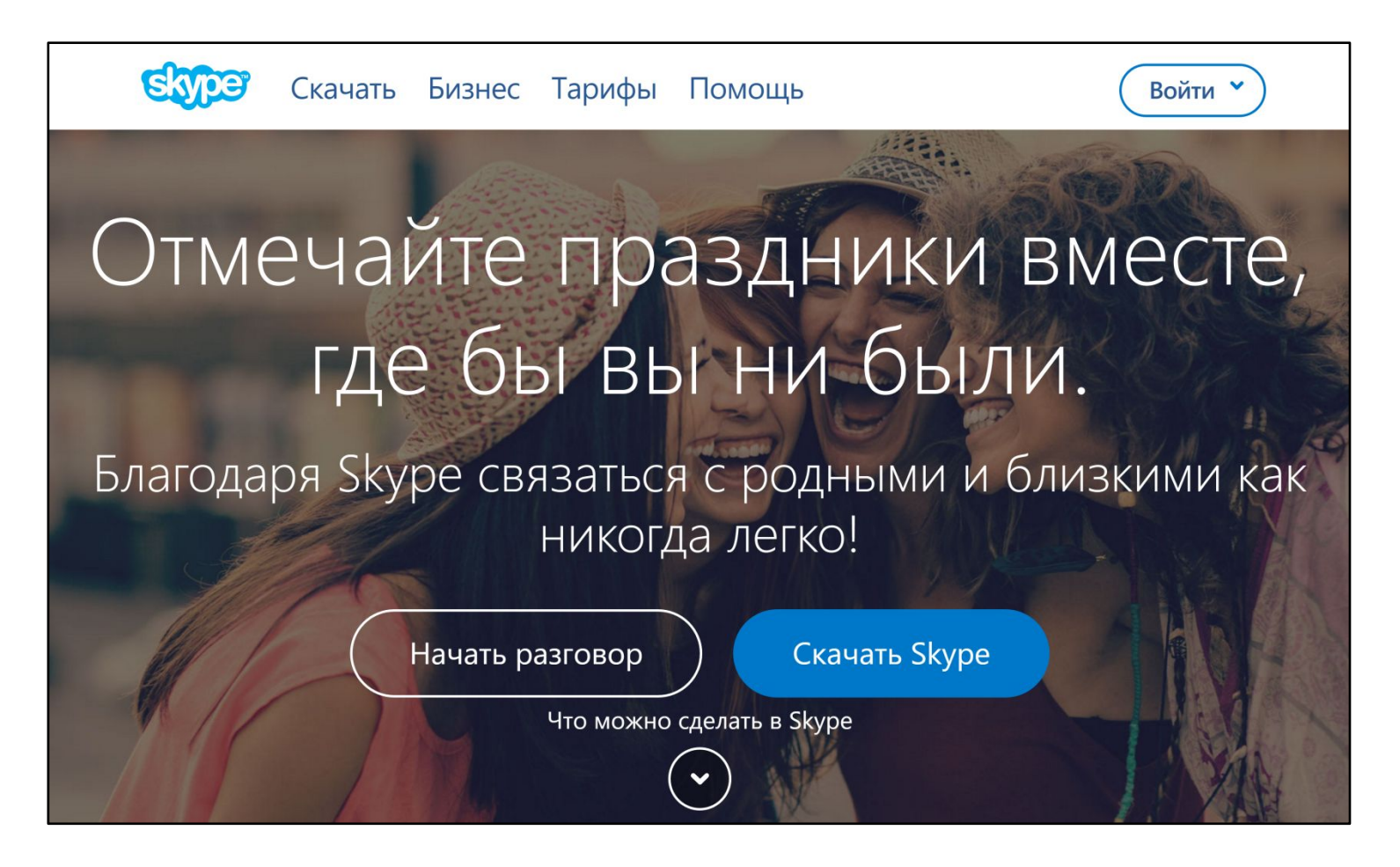

## **Как установить программу Skype**

Выберите надпись «Компьютер». И нажмите кнопку «Запустить Skype» или «Скачать»

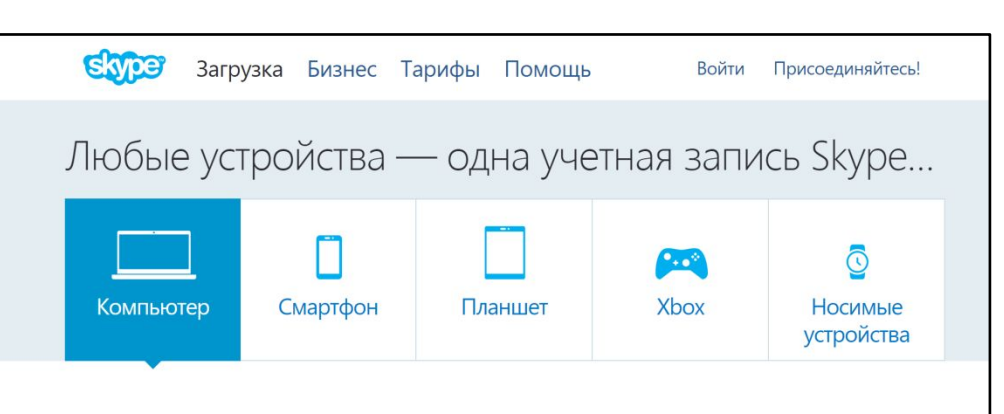

#### Skype для Windows

Skype работает на любом устройстве с Windows 10. Он поможет вам с любым видом связи: звонить, обмениваться сообщениями. использовать видеосвязь и обмениваться контентом, а также демонстрировать его.

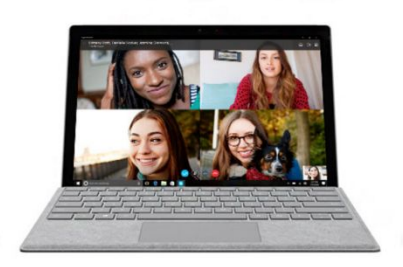

Запустить Skype

Со Skype вы сможете больше сообща:

- Звоните, общайтесь в видеочатах и отправляйте сообщения - все из одного приложения.
- По бесплатной групповой видеосвязи удобно собираться большими компаниями.
- Можно делиться фотографиями и файлами или показывать свой экран.
- Иля звонков доступен перевод на другие языки, что открывает для общения весь мир.

Если вы хотите использовать классическую версию Skype, щелкните здесь.

Скачать →

## **Как установить программу Skype**

После окончания загрузки запустите файл. Программа установки попросит вас согласиться с условиями использования программы. Установка программы продолжится. По ее окончании появится окно входа в программу*.*

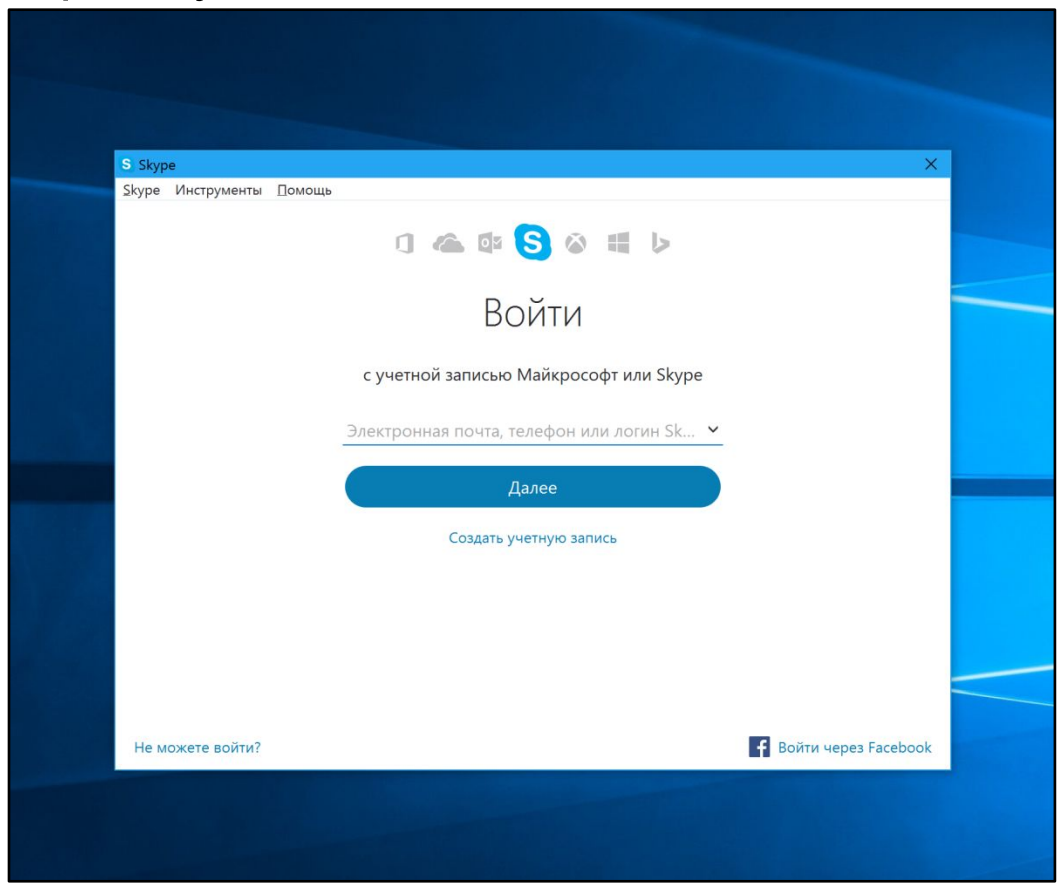

#### **Регистрация и вход в программу Skype**

Есть вариант регистрации по адресу электронной почты или по номеру мобильного

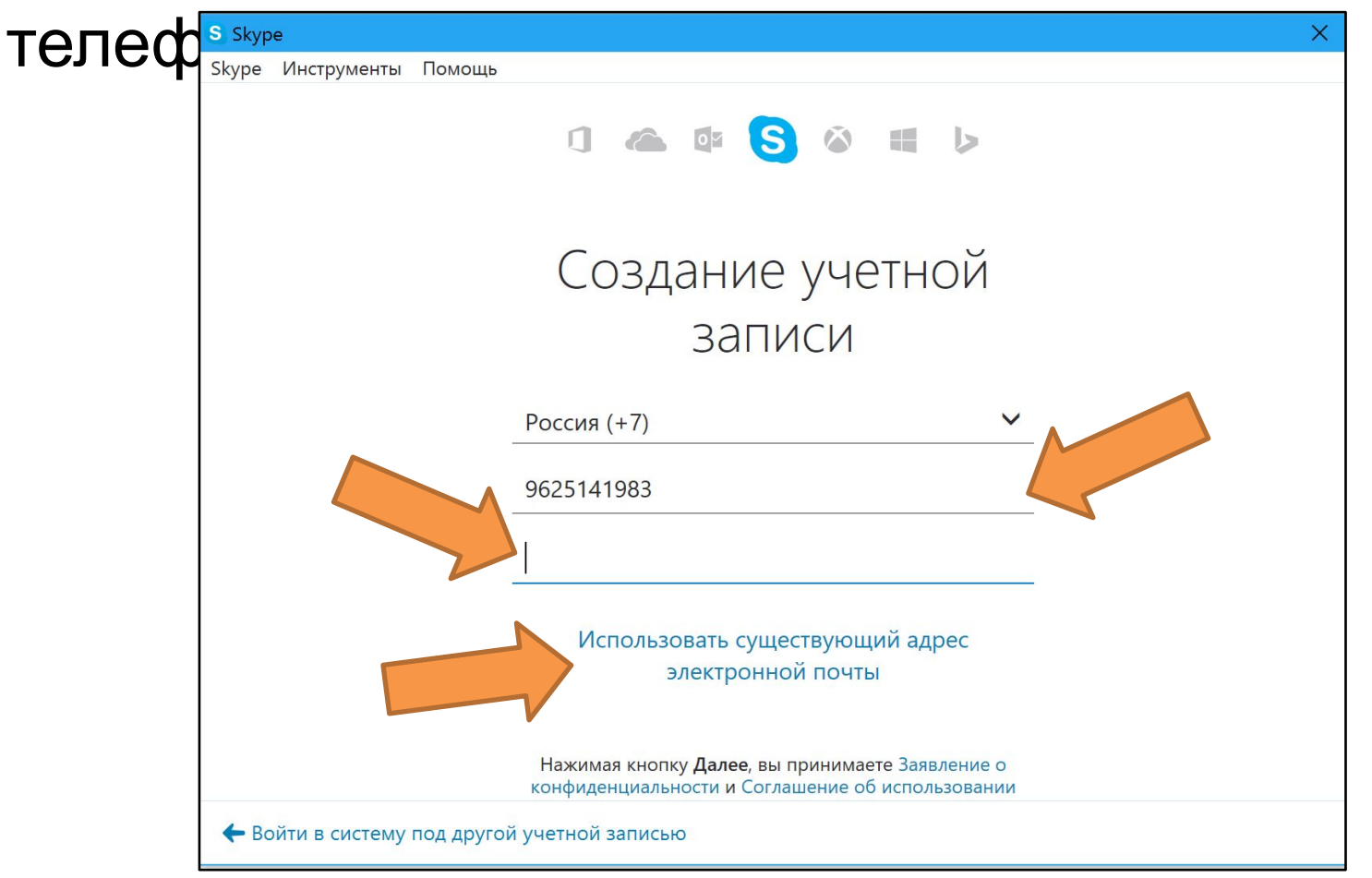

## **Вход в программу Skype**

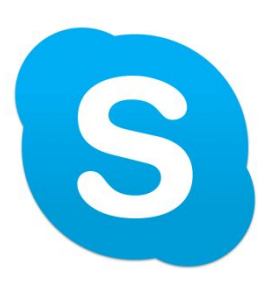

Для входа в программу Skype нужно найти на рабочем столе голубой значок с буквой S. И два раза кликнуть по нему левой клавишей мыши.

Далее набрать логин и пароль.

## **Первый звонок**

Для того, чтобы связаться с нужным вам человеком, выберите в меню «Контакты» пункт «Добавить контакт».

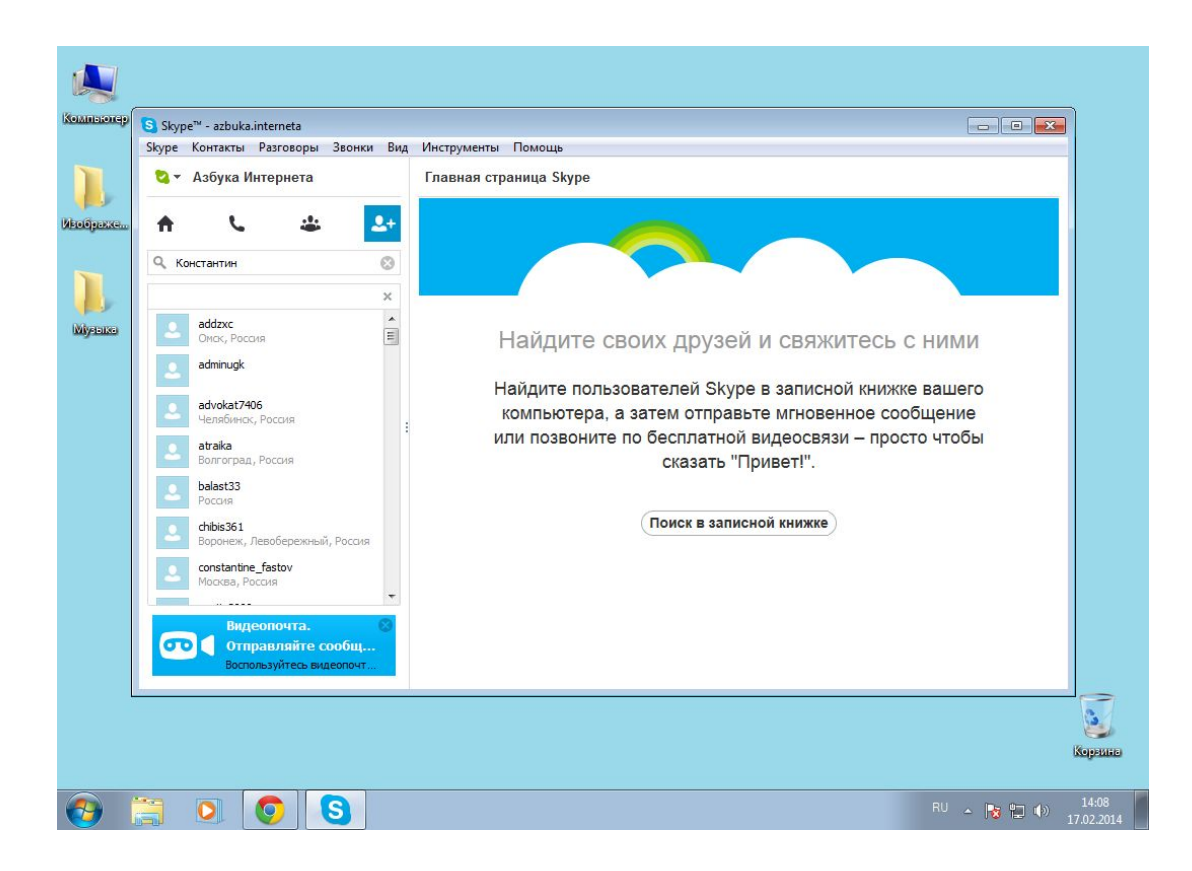

## **Первый звонок**

Нажмите на кнопку «Добавить в список контактов».

Кликните по кнопке «Отправить»*.*

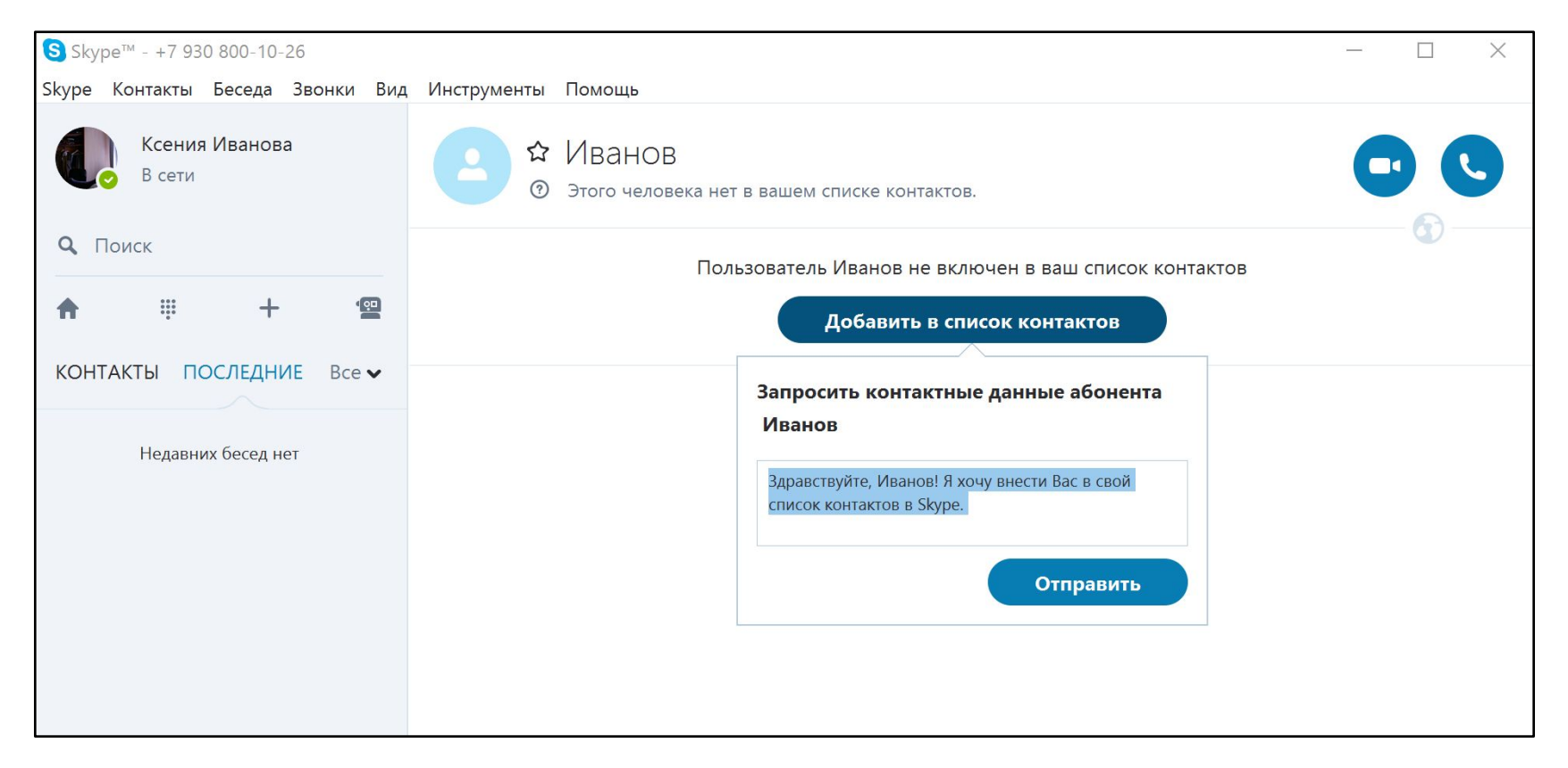

## **Первый звонок**

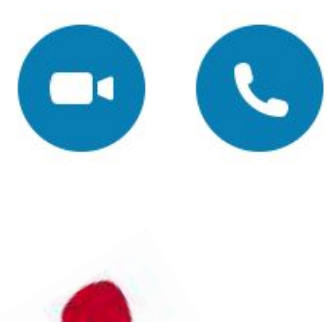

Чтобы позвонить собеседнику, нажмите кнопку «Телефонный звонок» или «Видеозвонок».

По окончании разговора нажмите на красную телефонную трубку в программе.

#### **Обзор основного меню программы Skype**

В основном меню вверху программы несколько разделов.

- Контакты
- Беседа
- Звонки
- Вид
- Инструменты

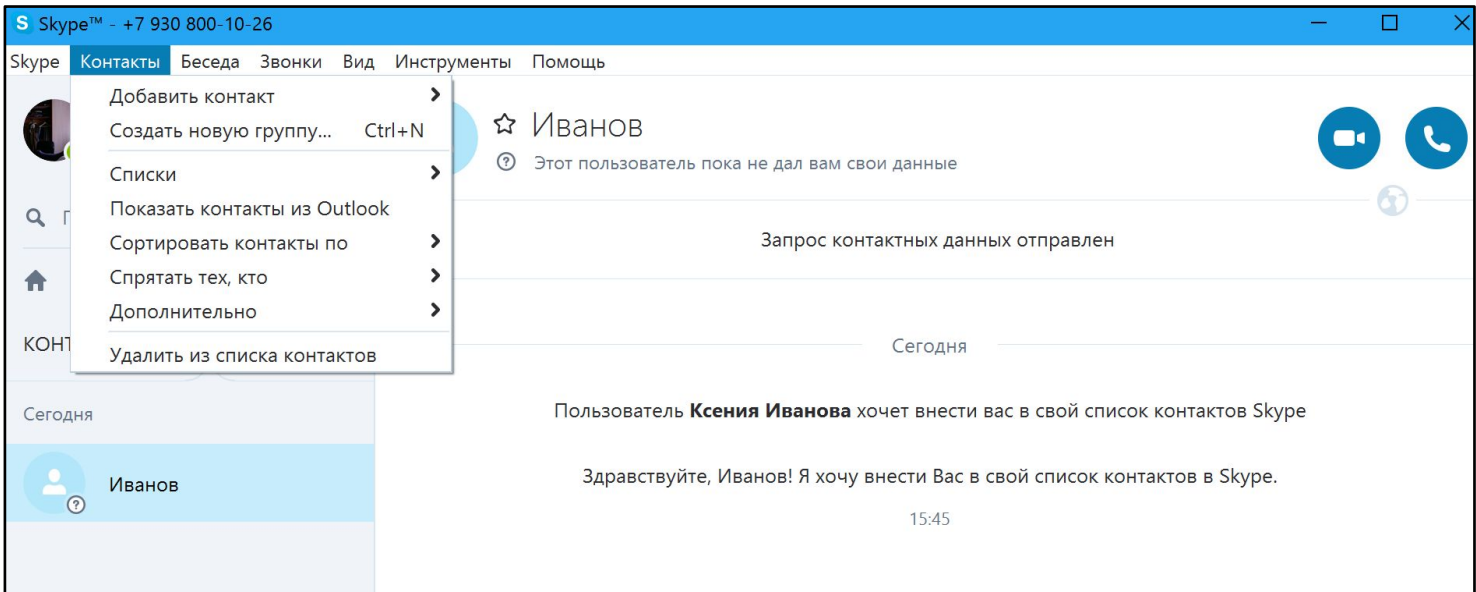

# **Если вы забыли пароль к программе Skype**

Как восстановить пароль Skype:

- Нажать на кнопку «Забыли пароль?».
- Ввести адрес своей электронной почты или номера мобильного телефона, указанного при регистрации.
- Выбрать, куда отправить код безопасности: номер мобильного телефона или электронную почту.
- Нажать «Отправить код».
- Ввести код в требуемое поле.

## **Контрольные вопросы**

- Что такое социальные сервисы?
- Какие социальные сервисы вы знаете?
- Что обязательно нужно сделать, чтобы общаться в социальной сети?
- Почему нужно запомнить логин и пароль при регистрации?
- Что такое строка поиска?
- Где вводится адрес сайта?
- Что нужно для видеообщения в сети Интернет?
- Откуда лучше всего скачивать программу Skype?
- Нужно ли регистрироваться в программе?
- Как найти собеседника в программе Skype?
- Можно ли общаться в программе, если на компьютере не установлена веб-камера?
- Какие полезные возможности предоставляет сеть Интернет?
- Как в Интернете посмотреть видео?
- Что нужно, чтобы купить железнодорожный билет, не выходя из дома?
- В каком случае Вы нарушаете авторские права правообладателя музыкальной композиции?